## **Learning Management System (LMS)**

(A LMS is an online depository of learning content which also plans and records learning events completed by each user)

- 1. Go to <https://portal.cokeonena.com/irj/portal> (CONA Employee Self Service Portal)
- 2. In the left, vertical menu, click on the **SuccessFactors** menu item
- 3. A **Home Page** will display, click on the **Home** dropdown menu in the top left corner
- 4. Click on the **Learning** option
- 5. The **Learning Page** will display, click on **Browse all courses >** in the **Find Learning** tile
- 6. In the left, vertical menu, click on the category **Online, Instructor Led**, further narrow your search by also selecting a subject area
- 7. Hover over the course to see options to **Assign**, **Start a Course** or **Recommend** to another user
- **8. Can't find what you need?** In the Home Page, click on the **Other Coca-Cola Learning** tile, where you can explore all the additional learning resources available to you, contact a member of the team, request a course, and give suggestions

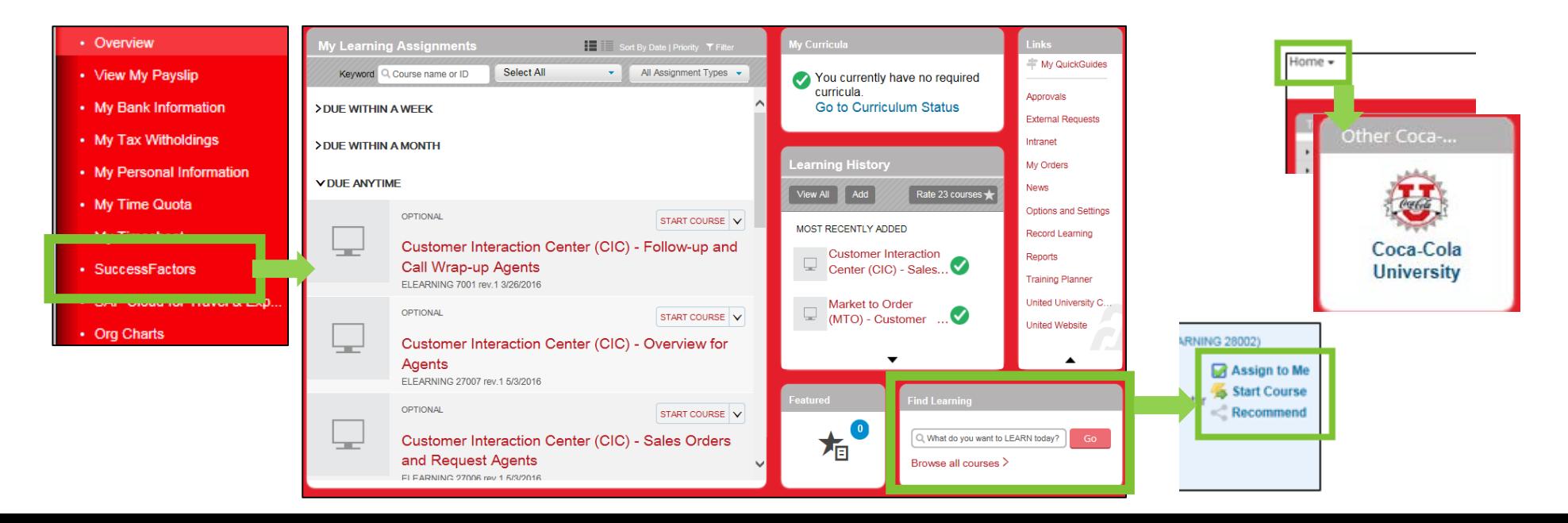

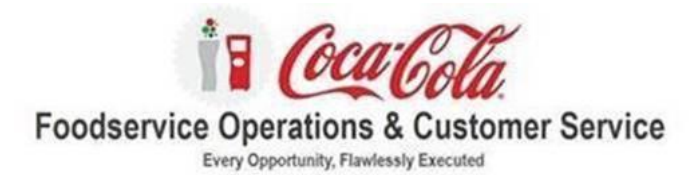

To establish a new user account, below are step-by-step instructions. If you have any questions, please email the CCNA Training Support at CCNATraining.Support@coca-cola.com.

\* Required Field

\* First Name: Jane

Demo

1Demo Country: United States

idemo@coca-cola.cor

\* Last Name:

\* Username:

\* Email Address:

## **CCNA System Partners Learning Platform Access Instructions**

- 1. Navigate to the SPLP login page https://coca-colacompany.csod.com
- 2. Select New User? Register Here
- 3. On the New User Registration page,

4. Enter your First Name, Last Name, Email, and the Registration Code (Email L&DSupport@ccbcu.com for the code - It changes monthly) Select the box next to "I'm not a robot"

5. Click Next.

6. Enter the name and code of the Bottler or Service Provider you represent. If you are a TCCC contingent worker, please indicate as such.

- a. Select the appropriate division:
	- i. USA Bottling Operations if you represent a Bottling Company
	- ii. Partners & Vendors if you represent a Service Provider or Service Agency.
	- iii. Non-Employee Workers if you are a TCCC contingent worker.

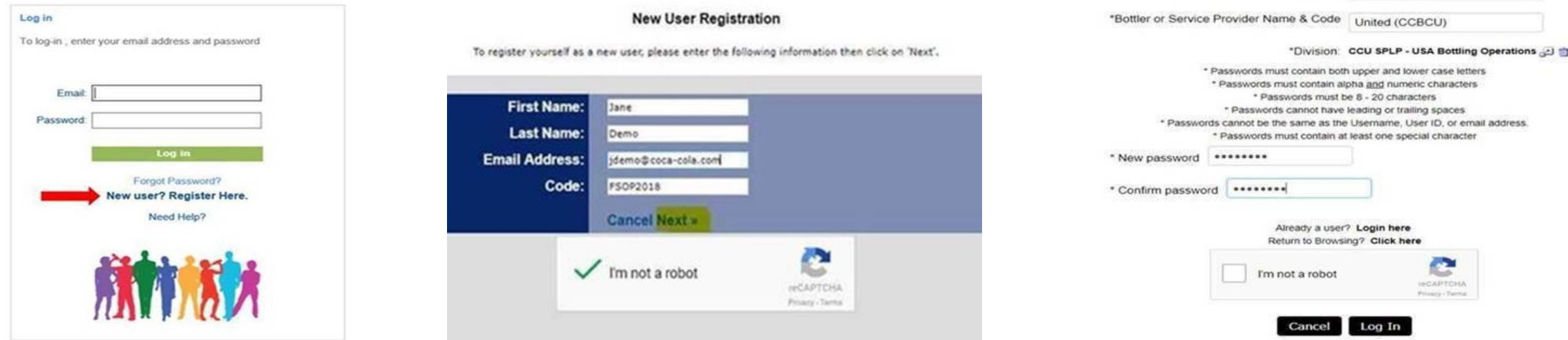